# **Ausfall- und Störungsdaten**

**Portaleinstieg für die Datenerhebung gemäß Elektrizitätsstatistikverordnung 2016, END-VO 2012 idF Novelle 2013 und E-EnLD-VO 2017 idF Novelle 2023**

**Version 2.3**

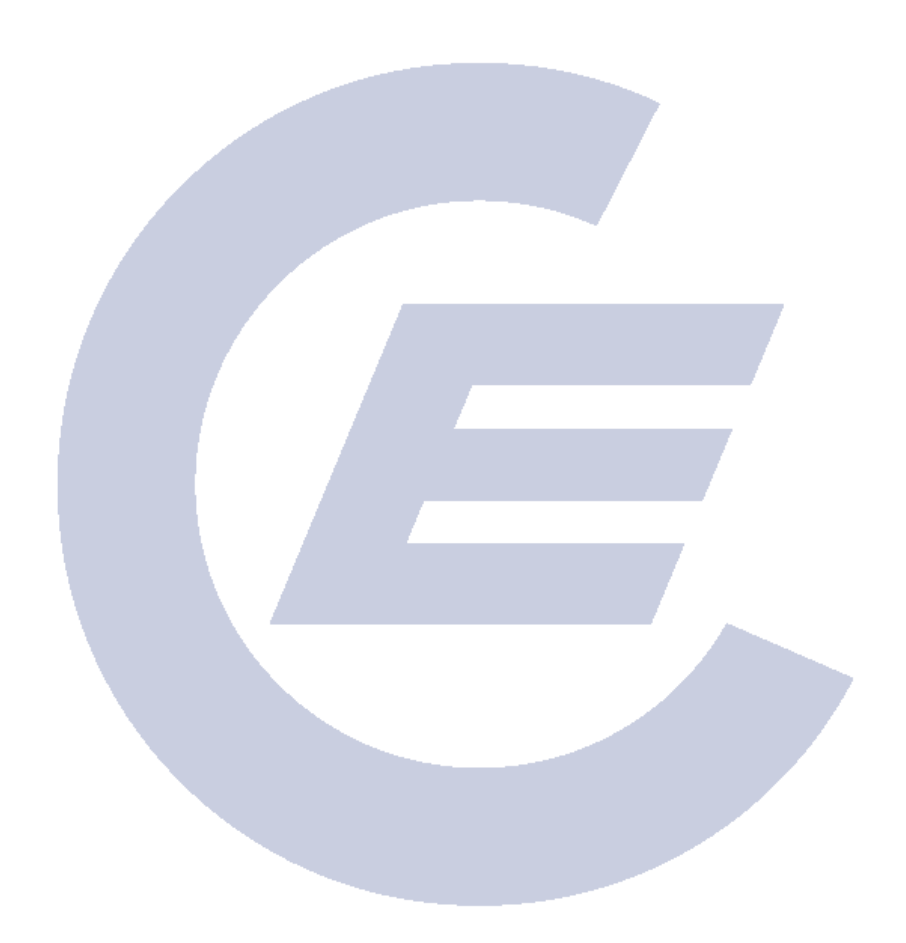

Copyright 
© E-Control 2023 
Alle Rechte vorbehalten.

### Bei Rückfragen wenden Sie sich bitte an

### **E-Control Austria**

Dipl.-Ing. Ognjen Radovic Rudolfsplatz 13a 1010 Wien Tel: 01 24724 613 E-Mail: [ausd@e-control.at](mailto:ausd@e-control.at)

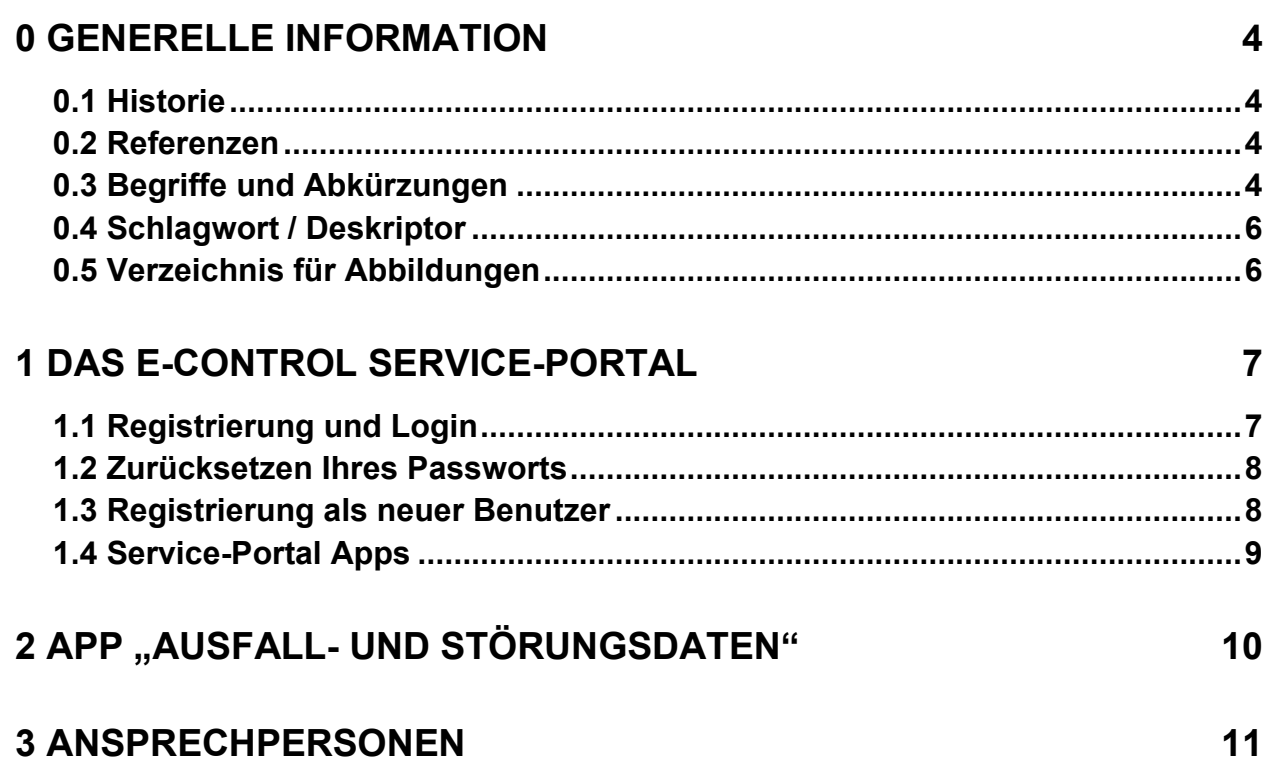

## <span id="page-3-0"></span>**0 GENERELLE INFORMATION**

Dieses Dokument beschreibt den allgemeinen Einstieg in das Service-Portal der E-Control Austria und den Registrierungsablauf sowie die Web-Applikation für die elektronische Meldung der Ausfall- und Störungsdaten. Weiterführende Informationen zum Thema "Ausfall- und Störungsdaten" finden Sie im Kapitel [0.2](#page-3-2) [Referenzen.](#page-3-2)

### <span id="page-3-1"></span>**0.1 Historie**

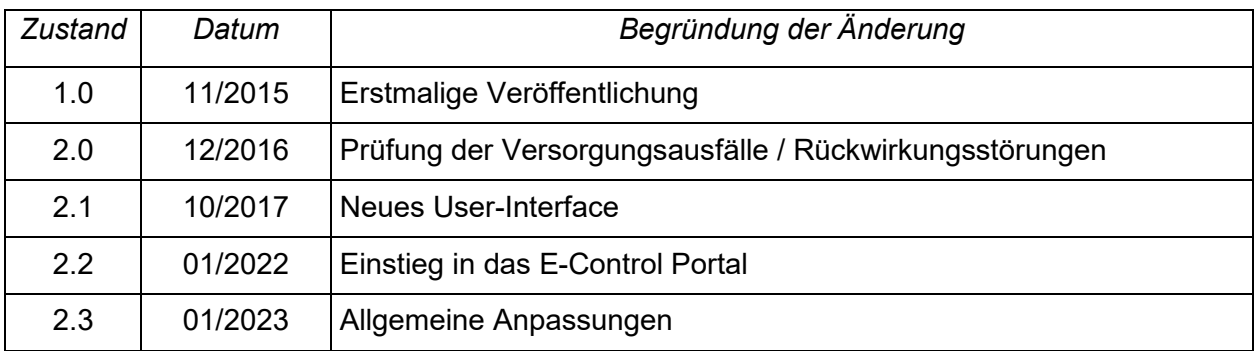

*Tabelle 1 Historie*

### <span id="page-3-2"></span>**0.2 Referenzen**

- [1] E-Control Service-Platform:<https://portal.e-control.at/home>
- [2] Unterlagen für Netzbetreiber zur Ausfall- und Störstatistik [www.e-control.at](http://www.e-control.at/) → Marktteilnehmer → Erhebungen → Erhebungen der Ausfall- und Störungsdaten (AuSD) [http://www.e-control.at/marktteilnehmer/erhebungen/erhebungen-im-rahmen-der](http://www.e-control.at/marktteilnehmer/erhebungen/erhebungen-im-rahmen-der-bundesstatistiken/elektrizitaetsbereich/erhebungen-netzbetreiber)[bundesstatistiken/elektrizitaetsbereich/erhebungen-netzbetreiber](http://www.e-control.at/marktteilnehmer/erhebungen/erhebungen-im-rahmen-der-bundesstatistiken/elektrizitaetsbereich/erhebungen-netzbetreiber)
- [3] AuSD-Benutzerhandbuch\_v1.3.pdf

### <span id="page-3-3"></span>**0.3 Begriffe und Abkürzungen**

- ASIDI Average System Interruption Duration Index
- ASIFI Average System Interruption Frequency Index
- CAIDI Customer Average Interruption Duration Index
- CAIFI Customer Average Interruption Frequency Index
- CI Customer Interruptions per year
- CML Customer Minutes Lost
- ENS Energy not Supplied
- HSP, HS Hochspannung; eine Spannung zur Stromversorgung, deren Nennwert größer als 36 kV und kleiner gleich 150 kV (Effektivwert) ist
- HÖSP Höchstspannung; eine Spannung zur Stromversorgung, deren Nennwert größer als 150 kV (Effektivwert) ist
- MSP, MS Mittelspannung; eine Spannung zur Stromversorgung, deren Nennwert größer als 1 kV und kleiner gleich 36 kV (Effektivwert) ist
- NSP, NS Niederspannung; eine Spannung zur Stromversorgung, deren Nennwert höchstens 1000 V (Effektivwert) ist
- RAE Regional Außergewöhnliches Ereignis
- SAIDI System Average Interruption Duration Index
- SAIFI System Average Interruption Frequency Index

### <span id="page-5-0"></span>**0.4 Schlagwort / Deskriptor**

Versorgungsqualität Versorgungssicherheit Unterbrechung, Versorgungsunterbrechung Umspannwerk Umspannstation Geplante, ungeplante Versorgungsunterbrechung Regional außergewöhnliches Ereignis

### <span id="page-5-1"></span>**0.5 Verzeichnis für Abbildungen**

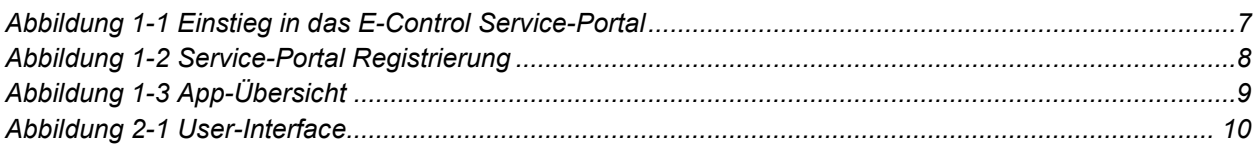

# <span id="page-6-0"></span>**1 DAS E-CONTROL SERVICE-PORTAL**

Um Marktteilnehmern die Möglichkeit zu einer elektronischen Übermittlung der Ausfall- und Störungsdaten bieten zu können, hat die E-Control Austria ein Web-Portal eingerichtet.

Dieses Portal ist über die URL<http://www.e-control.at/services> erreichbar.

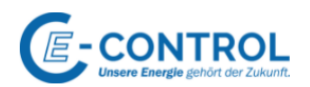

#### Serviceportal der Energie-Control Austria

Die Serviceportal wurde geschaffen, um Applikationen und Anwendungen, die vorwiegend administrativen Zwecken dienen und für deren Erledigung zum Teil raumgreifende und sehr unterschiedliche Eingabe und Verwaltungsmasken notwendig sind, eine eigene, flexible Plattform im Internet zu geben. Benutzer des Serviceportals werden überwiegend Marktteilnehmer, als Unternehmen aus der Energiebranche sein, sowie möglicherweise einige andere Unternehmen, mit einem gewissen Bezug zur Energiebranche. Anwendungen für Konsumenten, also für Haushaltskunden, sind im Seriveportal keine zu finden.

Je nachdem, für welche Applikationen Sie sich im Serivceportal anmelden erhalten Sie unterschiedliche Benutzerrechte und können auf die jeweiligen Applikationen zugreifen. Die Freigaben für die verschiedenen Anwendungen können, u.a. auch je nach rechtlicher Grundlage und Anforderungen, unterschiedlich erfolgen. Für manche Applikationen erhalten Sie eventuell die Freigaben und den Zugang sofort, andere bedürfen möglicherweise einer persönliche Prüfung von Daten und Voraussetzungen.

Eine Übersicht über alle Anwendungen finden Sie hier: Übersicht B2B Anwendungen

Während das Serviceportal ausschließlich Anwendungen und ggf. unmittelbar zur Nutzung notwendige Bedieninformationen enthält, sind weiterhin alle relevanten Informationen zu Strom, Gas und Öko-Energie im Informationsportal der E-Control unter www.e-control.at, sortiert nach den Zielgruppen "Konsumenten", "Industrie & Gewerbe" sowie "Marktteilnehmer

#### Bitte loggen Sie sich ein: Übersicht B2B Anwendunger

Copyright 2022 © E-Control

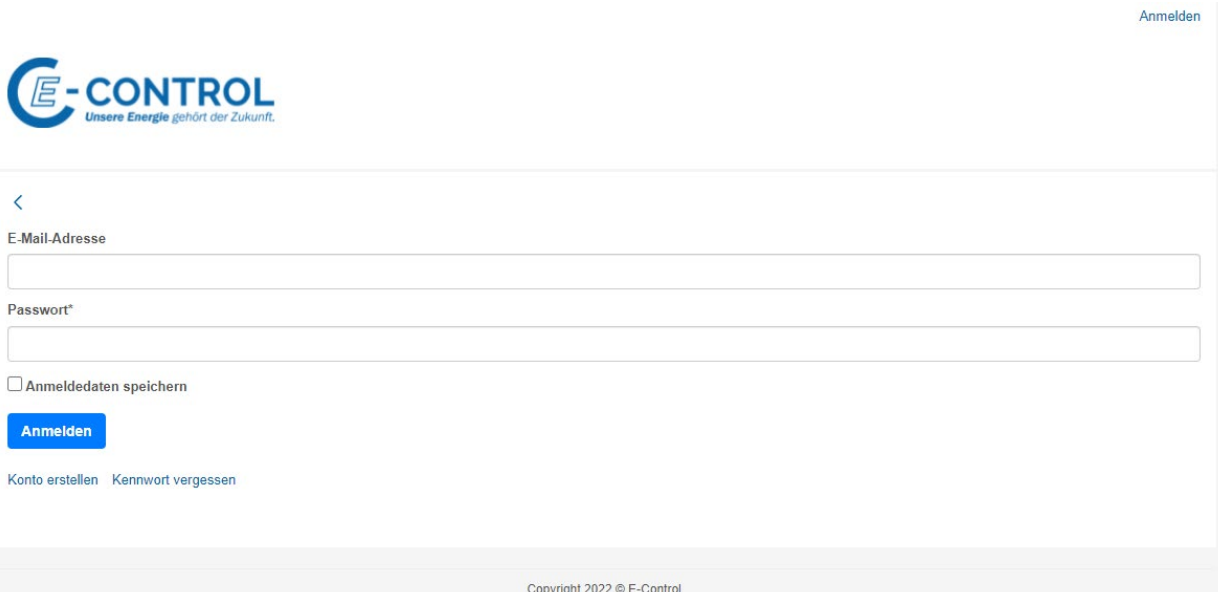

*Abbildung 1-1 Einstieg in das E-Control Service-Portal*

### <span id="page-6-2"></span><span id="page-6-1"></span>**1.1 Registrierung und Login**

Das E-Control Service-Portal richtet sich an die Benutzer mit persönlichen Zugangsdaten. Daten aller Sachbearbeiter, die an der Erhebung der Ausfall- und Störungsdaten Strom teilgenommen haben, sind bereits gespeichert und im System verfügbar.

Wenn Sie nicht sicher sind, ob Ihre Daten bereits hinterlegt sind, folgen Sie den Anweisungen im Kapitel [1.2](#page-7-0) zur Anforderung eines neuen Passworts. Sie erhalten die Meldung *"Die angeforderte E-Mail-Adresse befindet sich nicht in der Datenbank."* wenn Ihre Daten noch nicht erfasst wurden. In diesem Fall befolgen Sie bitte die Schritte in Kapitel [1.3.](#page-7-1)

### <span id="page-7-0"></span>**1.2 Zurücksetzen Ihres Passworts**

Um Ihr Passwort zurückzusetzen gehen Sie wie folgt vor:

- 1. Klicken Sie auf der Startseite des E-Control Service-Portals auf den Link *"Kennwort vergessen"*.
- 2. Geben Sie anschließend Ihre E-Mail-Adresse ein und klicken Sie auf *"Neues Kennwort versenden".*
- 3. Sie erhalten nun einen Link für die Rücksetzung Ihres Passworts.

Sollte Ihre E-Mail-Adresse noch nicht im E-Control Service-Portal gespeichert sein, erhalten Sie die Meldung *"Die angeforderte E-Mail-Adresse befindet sich nicht in der Datenbank."*

Folgen Sie in diesem Fall den Anweisungen in Kapitel [1.3.](#page-7-1)

### <span id="page-7-1"></span>**1.3 Registrierung als neuer Benutzer**

Wenn Sie in diesem Jahr zum ersten Mal Ausfall- und Störungsdaten an die E-Control Austria übermitteln oder eine entsprechende Meldung beim Zurücksetzen Ihres Kennworts erhalten haben, sind Ihre Daten noch nicht im System gespeichert.

In diesem Fall gehen Sie bitte wie folgt vor:

- 1. Klicken Sie auf der Startseite des E-Control Service-Portals auf den Link *"Konto erstellen"*.
- 2. Füllen Sie das anschließend angezeigte Web-Formular vollständig aus und klicken Sie auf *"Speichern"*. Bitte beachten Sie die Vorgaben bei der Passwort-Vergabe.

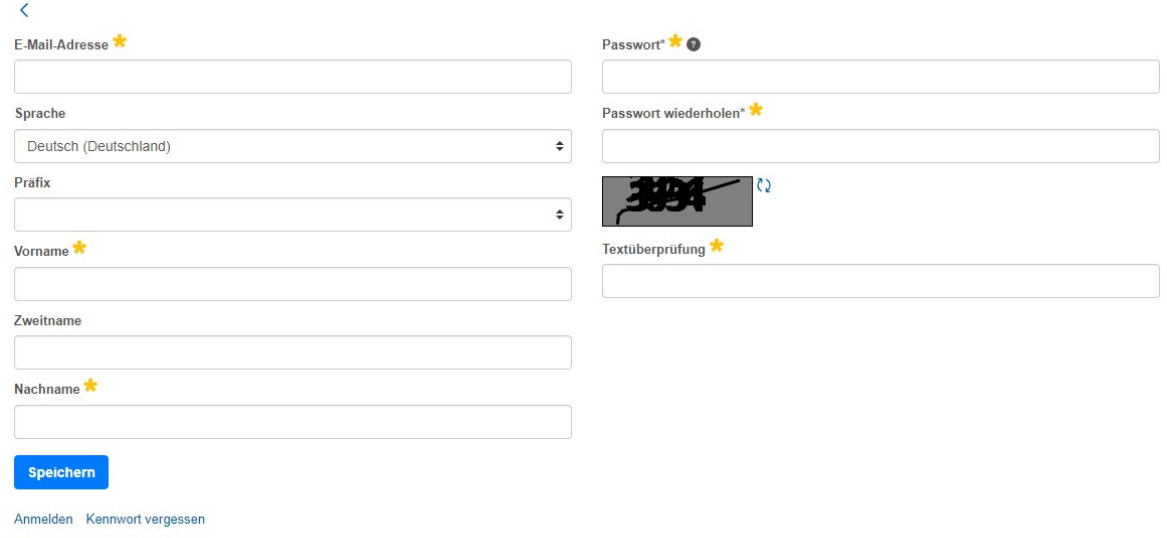

<span id="page-7-2"></span>*Abbildung 1-2 Service-Portal Registrierung*

- 3. Sie erhalten nun eine E-Mail mit einem Aktivierungslink, der 1 Woche lang gültig ist.
- 4. Bestätigen Sie den Aktivierungslink, um Ihren Benutzer vollständig zu aktivieren.
- 5. Senden Sie eine E-Mail mit Ihrer E-Mail-Adresse und dem Betreff "Freischaltung" a[n b2b](mailto:b2b-services@e-control.at)[services@e-control.at](mailto:b2b-services@e-control.at)

Sie werden nun für die Meldung der Ausfall- und Störungsdaten Strom im Portal freigeschaltet und erhalten nach erfolgter Freischaltung eine E-Mail-Benachrichtigung.

### <span id="page-8-0"></span>**1.4 Service-Portal Apps**

Das E-Control Service-Portal verfügt über mehrere Applikationen, kurz "Apps" genannt. Der Zugriff auf die App-Übersicht erfolgt im Normalfall nach erfolgtem Login.

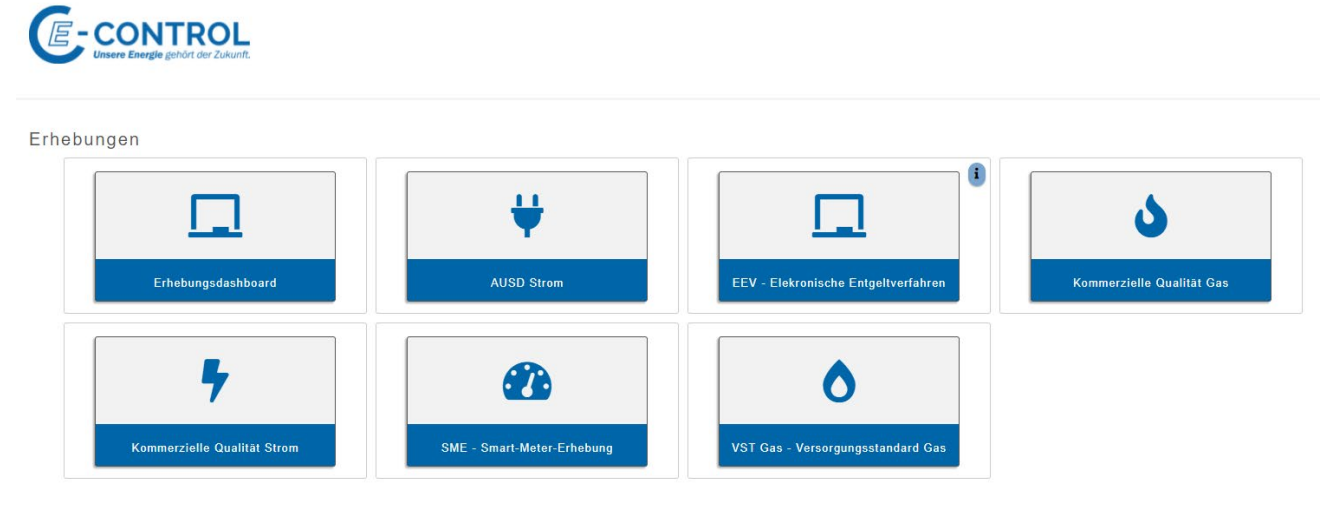

*Abbildung 1-3 App-Übersicht* 

<span id="page-8-1"></span>Die App-Übersicht gliedert sich in die Bereiche *"Apps"* und *"Freischaltung beantragen"*. Nach erfolgreicher Freischaltung für Ausfall- und Störungsdaten Strom sollte die App "AUSD Strom" im Bereich "Apps" aufscheinen. Sollte dies nicht der Fall sein, senden Sie bitte eine E-Mail an [ausd@e-control.at.](mailto:ausd@e-control.at)

Klicken Sie auf das Icon der App "AUSD Strom" um die Anwendung zu starten.

# <span id="page-9-0"></span>**2 APP "AUSFALL- UND STÖRUNGSDATEN"**

Der Aufbau der Applikation wurde überarbeitet und dem bekannten Layout aus anderen Erhebungen angepasst.

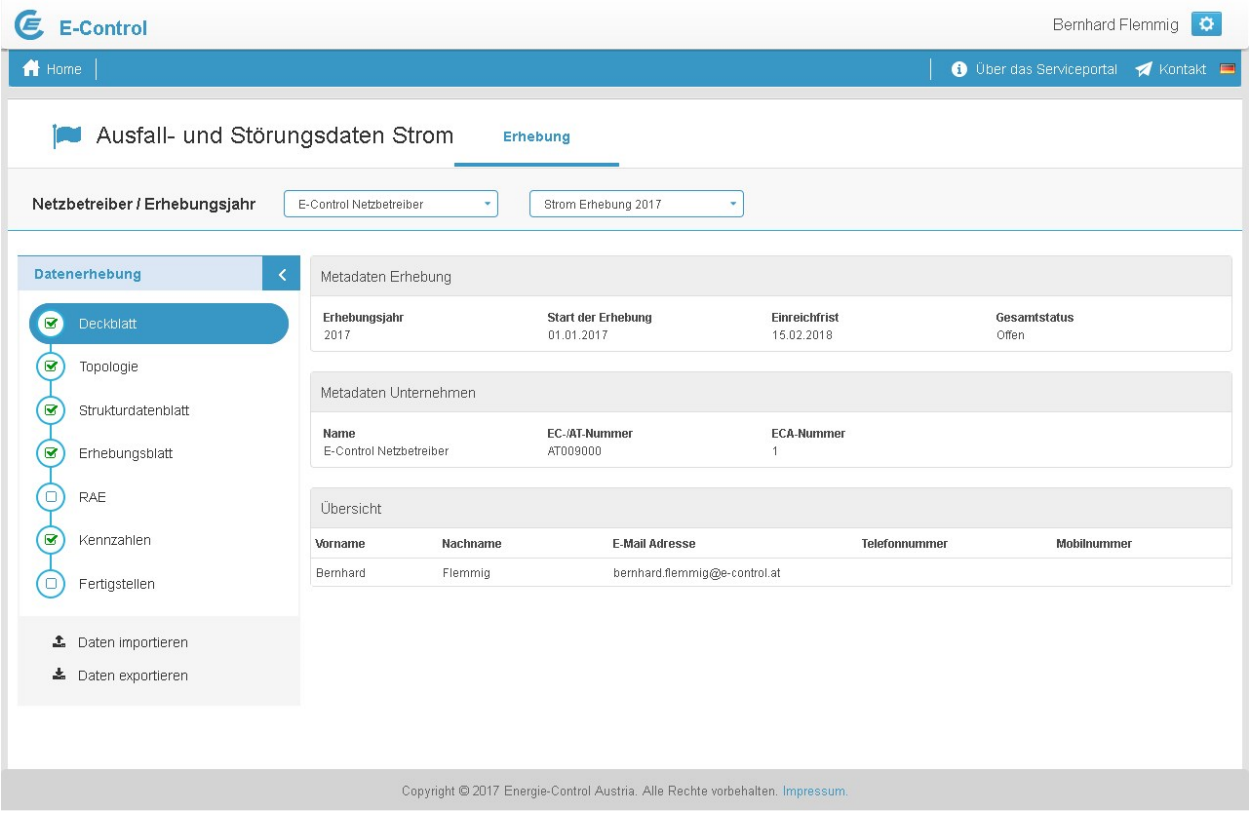

*Abbildung 2-1 User-Interface*

<span id="page-9-1"></span>Weitere Informationen zur neuen Benutzeroberfläche finden Sie im Dokument "Benutzerhandbuch" (siehe [3]).

# <span id="page-10-0"></span>**3 ANSPRECHPERSONEN**

Bei Fragen wenden Sie sich bitte an

### E-Mail: **ausd@e-control.at**